## Insert your title here

Bilbo Baggins<sup>1,3,\*</sup>, Harry Potter<sup>2</sup>, and Star Lord<sup>3,\*\*</sup>

<sup>1</sup> The Shire institute, 90210 Middle-earth, Another world <sup>2</sup> Hogwarts School of Witchcraft and Wizardry, Dufftown AB55, Scotland <sup>3</sup> Last address unknown

**Abstract.** Insert your English abstract here, preferably the original one from indico. If this is a joint proceeding containing several contributions, please indicate all speakers in the footnotes. These proceedings are in one-column format.

## 1 Introduction

Your text comes here. Please, do not change anything related to the overall layout of the proceedings (main font, input encoding,  $\ldots$ ). Use common sense and additional latex packages of your liking. Separate the text by sections and subsections to give it some useful structure.

## 2 Section title

For bibliography we recommend the use of bibtex [1, 2] with entries taken from inSPIRE. In order to cite contributions to these proceedings, please use a @proceedings bibtex entry similar to this one [3] and do not change the note field! Note that EPJ already provides a style file to be used with bibtex (woc.bst) which is included in the present tar file. Do not use the corresponding file from the EPJ WoC web page since we have applied some modifications such that other contributions can be referred to without ambiguities, e.g., if no arXiv identifier exists yet.

#### 2.1 Subsection title

Do not forget to give each section, subsection, subsubsection, and paragraph a unique label (see Sect. 2).

- To insert figures use the syntax of figure 1.
- For small figures you can also use sidecaption as in figure 2.
- For tables use syntax in table 1 or similar with sidecaption.

More details are given in the attached file webofc-doc.pdf.

The figures and tables must appear before the references.

<sup>\*</sup>Acknowledges financial support by his mentor J.R.R. Tolkien.

<sup>\*\*</sup>Speaker, e-mail: guardians@galaxy.net (only for submitting author)

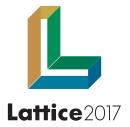

Figure 1. Please write your figure caption here

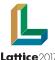

Figure 2. Please write your figure caption here

#### Lattice2017

Table 1. Please write your table caption here

| first  | second | third  |
|--------|--------|--------|
| number | number | number |
| number | number | number |

## 3 Further details

#### 3.1 Deadline

For good reasons we have set the *deadline for submitting your contribution* to these proceedings to

# Wed 18th October, 2017

i.e., four months after the start of LATTICE 2017. This gives you some more time compared to previous editions of the LATTICE proceedings. In contrast, we have to follow a strict policy due to the commitment arising from publishing these proceedings with EPJ Web of Conferences. As a result your contribution will be indexed and receive a unique identifier (DOI number) upon completion. For upload, follow the instructions provided below and remember to upload before the very last day to avoid failure from heavy traffic.

Keep in mind that the proceedings are supposed to represent the status of your work as presented during the conference! The reviewers of your contribution are instructed to check it.

#### 3.2 Instructions

We only require the pdf file of your contribution. It has to comply with the rules in the attached document

#### epjconf\_instructions.pdf

Independent of the peer review processing of the scientific content, the publisher (EPJ WoC) will check your pdf for overall consistency regarding type-setting and appearance. In order to avoid delays in the publication process we urge you to take the guidelines into account, otherwise we may have to request a new version of your pdf file. This applies also to the font size used in your plots, especially the axis labels and numbers should be of similar size as in the main text or caption.

#### 3.2.1 Naming convention

We would like to ask you to use the present template file

#### Lattice2017\_indicoID\_NAME.tex

and to replace the indicoID part with the actual number of your contribution in the Indico system, and NAME by the corresponding *last name of the speaker in capital letters*. If various talks are being combined, use the details of the first presenter in logical order.

### 3.2.2 Page Limits

The total page limits read

- 8 pages, for contributions to the poster & parallel sessions
- 18 pages, for short plenary talks (30 min)
- 24 pages, for long plenary talks (>30 min)
- special treatment of Discussion session on axions and the chiral anomaly at finite temperature

#### 3.3 License agreement

We have to ask you, the speaker, to sign the license agreement,

#### epjconf\_copyright\_SIGN\_AND\_SCAN.pdf

and to provide a scanned copy of the document together with your contribution. Please, rename this file to

```
epjconf_copyright_indicoID_NAME.pdf
```

as done for your proceeding previously, and follow the guidelines for upload given in the next section.

## 4 How to upload your final pdf file(s) to indico

#### 4.1 Uploading your scanned copy of the License Agreement

Please, follow the steps presented in Figure 3 after login to indico.

#### 4.2 Uploading your final contribution

Please, follow the steps presented in Figure 4. Note that after the successful upload *you will not be able to modify your contribution* by uploading a new one. *With the upload you confirm that your contribution is ready to enter the reviewing process*. This allows us to start reviewing even before the actual deadline and hopefully leads to a faster processing in general. The LOC very much appreciates your help by uploading well ahead the **final deadline, 18 Oct 2017**. Thank you very much in advance!

| Contribution Parallel                |                                             | 2 B G                                   |  |  |
|--------------------------------------|---------------------------------------------|-----------------------------------------|--|--|
| How to write proceedings             |                                             |                                         |  |  |
|                                      | 🍵 Star                                      | dard Model Par Standard Model Par-      |  |  |
| Speakers                             | Primary authors                             | Reviewing                               |  |  |
| A Patrick FRITZSCH                   | A Patrick FRITZSCH (CERN)                   | Paper not yet submitted                 |  |  |
|                                      |                                             | 🕹 Upload paper                          |  |  |
| Files                                | R                                           |                                         |  |  |
| Slides                               |                                             |                                         |  |  |
| myslides.pdf                         |                                             |                                         |  |  |
|                                      |                                             | ^                                       |  |  |
| Content                              |                                             |                                         |  |  |
| We upload a summary that a tex file. | llows participants to write their proceedin | g contribution starting from a template |  |  |

(a) The start page of your contribution now also contains a reviewing section and you are able to upload additional material such as your scanned copy of the License Agreement.

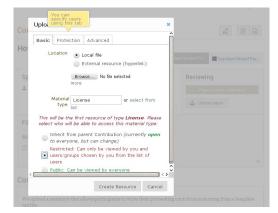

(c) Click on *other* right of the *Material type* drop down menu and insert 'License'. Do not forget to set access rights to *Restricted*, otherwise this file can be viewed by everyone.

| Edit Materials                                     | ×                                                           |
|----------------------------------------------------|-------------------------------------------------------------|
| Add Material                                       | dard Model Par Standard Model Par-                          |
| 😑 Slides 💢 🍃                                       |                                                             |
| 🖡 🔀 myslides.pdf 🗱 🍃                               | Reviewing                                                   |
|                                                    | Paper not yet submitted                                     |
|                                                    | Upload paper                                                |
| 1                                                  |                                                             |
| 11                                                 |                                                             |
| 2                                                  |                                                             |
|                                                    | Close                                                       |
| ntent                                              |                                                             |
| Is unload a summary that allows participants to us | rite their proceeding contribution starting from a template |

(b) In (a) click on the pencil button next to *Files* and the *Edit Materials* window will appear as shown here. Click on *Add Material* and proceed with (c).

| Basic Protection Ac | lvanced                                       | -                            |
|---------------------|-----------------------------------------------|------------------------------|
| Description         |                                               | dard Model Par Standard Mode |
|                     |                                               |                              |
|                     | ovriaht 472 FRITZSCH                          | Reviewing                    |
| 'Display na<br>name | me' vill be used instead of the original file | Paper not yet submitted      |
|                     | Create Resource Cancel                        | 🕹 Upload paper               |
|                     |                                               |                              |
|                     |                                               |                              |
|                     |                                               |                              |
|                     | Close                                         |                              |
| ent                 |                                               |                              |

(d) Please, if you have not done that yet use the *Adcanced* tab to rename this file according to our naming convention, including the indicoID and your NAME, cf. 3.2.1 and 3.3

| low to write proc                                            |                 | idard Model Par                      |
|--------------------------------------------------------------|-----------------|--------------------------------------|
| Speakers<br>Patrick FRITZSCH                                 | Primary authors | Reviewing<br>Paper not yet submitted |
| Files License<br>conf_copyright_472_FRIT Slides myslides.pdf | <u>2</u><br>75. |                                      |
| content                                                      |                 |                                      |

(e) After clicking on the *Create Resource* button you are lead back to the main page of your contribution. Thank you for your upload!

Figure 3. How to upload your scanned copy of the License Agreement.

| ow to write proc           |                           |                                     |
|----------------------------|---------------------------|-------------------------------------|
|                            | 🌒 Star                    | idard Model Par Standard Model Par. |
| Speakers                   | Primary authors           | Reviewing                           |
| L Patrick FRITZSCH         | L Patrick FRITZSCH (CERN) | Paper not yet submitted             |
|                            |                           | 🕹 Upload paper                      |
|                            |                           | C Oproad paper                      |
| Files                      | R                         |                                     |
|                            | ~                         |                                     |
| License                    |                           |                                     |
| epjconf_copyright_472_FRIT | ZS                        |                                     |
| Slides                     |                           |                                     |
| myslides.pdf               |                           |                                     |
|                            |                           |                                     |
|                            |                           |                                     |

(a) After uploading the signed License Agreement turn your attention to the *Reviewing* section and click on the *Upload paper* button and the upload window (b) will appear.

| Uplo    | oad Paper  |                                                       | ×      | d Model Par Sta |  |
|---------|------------|-------------------------------------------------------|--------|-----------------|--|
| Sp Basi | c Advanced |                                                       | _      | Reviewing       |  |
| ±D      | escription |                                                       |        |                 |  |
|         |            |                                                       |        |                 |  |
| Fil     |            | 2017 472 FRITZSCH.<br>name' will be used instead of t |        |                 |  |
| 0       |            | Create Resource                                       | Cancel |                 |  |
|         |            | Submit Clo                                            | se     |                 |  |

(c) In the *Adcanced* tab you can rename your file to comply with our naming convention, Lattice2017\_indicoID\_NAME.pdf, cf. 3.2.1 and 3.3. When ready hit the *Create Resource* button.

| Submit                                                                                            | ×                                |
|---------------------------------------------------------------------------------------------------|----------------------------------|
| Do you want to send the paper for reviewing? After sending it, you will not be able to submit and | other file until it is reviewed. |
|                                                                                                   | OK Cancel                        |

(e) Your last change to chicken out has come. At this point the LOC strongly encourages you to press the *OK* button as well in order to finally submit your file to the reviewers.

| Basic    | dvanced                  |             | lard Model Par Standard Model Pa |
|----------|--------------------------|-------------|----------------------------------|
| Location | Browse No file selected. | more        | Reviewing                        |
|          |                          |             |                                  |
|          |                          |             |                                  |
|          |                          |             |                                  |
|          |                          |             |                                  |
|          |                          |             |                                  |
|          |                          | 0           |                                  |
| <        |                          |             |                                  |
|          | Create Reso              | urce Cancel |                                  |
|          |                          |             |                                  |
| <        | Create Reso              |             |                                  |

(b) As before browse your local file system and select the pdf file containing your contribution. Please ensure that you have followed the instructions in 3.2 and checked the pdf file for consistency on http://pdf-analyser.edpsciences.org/.

| low to w                                                         | rite procee  |                                                           | indard Model Par Standard Model Par      |
|------------------------------------------------------------------|--------------|-----------------------------------------------------------|------------------------------------------|
| Speakers                                                         | TZSCH        | Primary authors                                           | Reviewing<br>Paper not yet submitted     |
| Files<br>License                                                 | Paper select | ion and submission                                        | 12 12 12 12 12 12 12 12 12 12 12 12 12 1 |
| <ul> <li>epjconf_c</li> <li>Slides</li> <li>myslides.</li> </ul> |              | r_472_FRITZSCH.pdf 🗙 🇔<br>cannot modify the reviewing mat | terial after submitting it.              |
| Content                                                          |              |                                                           | Submit Close                             |

(d) By doing so you receive a reminder that you cannot modify the material any more after the upload. Take that message seriously and hit *Submit* as soon as you feel comfortable with your choice.

| Contribution Parallel        |                 |                        | 2 B 0              |
|------------------------------|-----------------|------------------------|--------------------|
| How to write proce           |                 | Standard Model Par     | Standard Model Par |
| Speakers<br>Patrick FRITZSCH | Primary authors | Reviewir<br>View Paper | waiting review     |
| Files                        | <u>2</u><br>75  |                        |                    |

(f) After upload your browser returns to the main page of your contribution which should look similar to this one. You can relax now and leave the rest to us. Thank you for your upload right on time! You just made 15 people very happy.

## References

- [1] K.G. Wilson, Phys.Rev. D10, 2445 (1974), Legen ... Wait for it ... Dary
- [2] K. Symanzik, Nucl.Phys. **B226**, 187 (1983)
- [3] A. Author, B. Author (ZETA), Insert the corresponding title, in Proceedings, 35th International Symposium on Lattice Field Theory (Lattice2017): Granada, Spain, to appear in EPJ Web Conf., 1710.01000